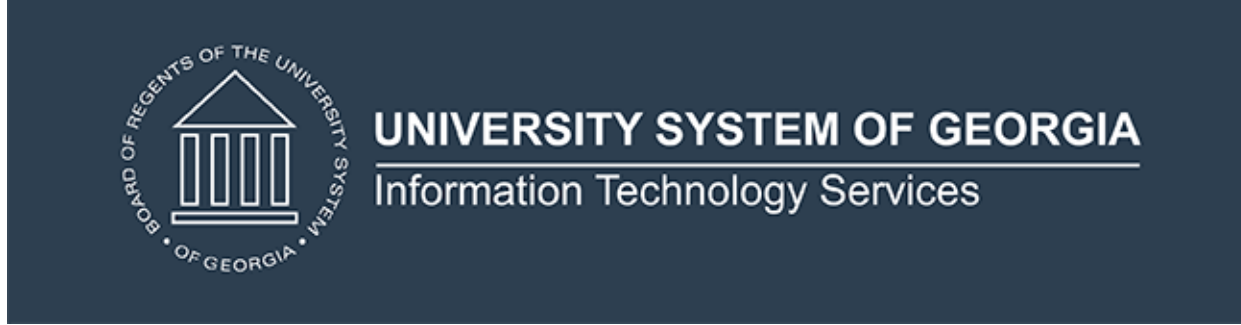

## **Release of Academic Release 1.7**

**PURPOSE:** To release Academic Release 1.7, which includes the following:

- Collection of Curriculum Data (modification)
- Classification of Instructional Programs (CIP 2020) Codes (modification)
- Duolingo English Test (new)
- Decommission of the Course Data Submission Summary Report

This collection will open on June 16, 2020.

**SOURCE:** Information Technology Services (ITS)

**PREREQUISITE:** The prerequisite for the Academic Release 1.7 is Data Collection ETL (ZADMETL) 1.3.

**IMPACT:** Implementation of the Academic Release 1.7 is mandatory.

**RELEASE LOCATION AND DOCUMENTATION:** The Academic Release 1.7 release and the accompanying documentation are located on [files.usg.edu](https://files.usg.edu/) in the following directory:

/DataServices/ADC/prod/1\_7

Release documentation includes:

- Test plan for Academic Release 1.7
- ETL Execution Parameters
- Technical Release Notes
- User Guide

The release documentation is also available on [https://www.usg.edu/georgia\\_best/application\\_development\\_and\\_support/d](https://www.usg.edu/georgia_best/application_development_and_support/data_collections) [ata\\_collections.](https://www.usg.edu/georgia_best/application_development_and_support/data_collections)

A recorded [release webinar](https://youtu.be/SlssQ8dSJoM) is available on YouTube to review functionality included in this release.

**MANAGED SERVICES TECHNICAL NOTE:** To ensure the stability, security and regulatory compliance of your applications, it is critical that all software be kept current. **Hosted Institutions should contact ITS as soon as possible to schedule the installation of this release.**

## **TECHNICAL INSTRUCTIONS FOR FILE VALIDATION (CAMPUS\_ODS\_ADM\_ETL\_INSTALL.sql):**

After downloading the file (CAMPUS ODS ADM ETL INSTALL.sql), you may run the following checksum command to validate the file is the same as the one located in the directory above:

- 1. Download the package (CAMPUS\_ODS\_ADM\_ETL\_INSTALL.sql) file to a local server.
- 2. Run the following command, replacing to make sure the checksum info is the same as it was when ITS posted the package: \$md5sum CAMPUS\_ODS\_ADM\_ETL\_INSTALL.sql
- 3. Verify the checksum info you get from the above command. It should be the same as below:

e9f4cd9817a94e5f0412c6ffa9d9adc0 CAMPUS\_ODS\_ADM\_ETL\_INSTALL.sql

ITS would like to thank Abraham Baldwin Agricultural College, Georgia State University, Kennesaw State University and University of West Georgia for beta testing this release.

**BEST PRACTICE:** You are strongly urged to apply the software to your test environment before applying it to production. Institutions should comprehensively test using local business processes to ensure that the functionality meets reporting requirements.

## **SUPPORT AND RESOURCES**

For emergency, business interruption or other production down situations, immediately call the ITS Helpdesk at 706-583-2001. For any other issues, contact [USG Customer Services](https://usg.service-now.com/usgsp) to submit a ticket, review [Service Level](https://www.usg.edu/customer_services/service_level_guidelines)  [Guidelines](https://www.usg.edu/customer_services/service_level_guidelines) or to check [operational status](https://status.usg.edu/) of ITS services and systems.